# **Welcome to the New SchoolZone** *Information for Parents*

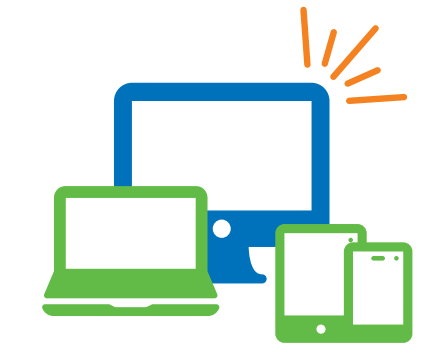

Experience the new SchoolZone this fall! Using your feedback, we've revamped SchoolZone with new features and a sleek design. Get quick access to school essentials such as homework, progress reports and attendance records. It will be easier than ever to stay up-to-date with your child's learning.

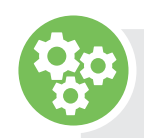

## **What can you look forward to?**

#### **A site that's designed for desktops, smartphones and tablets**

- Larger font size and consistent text formatting to improve readability.
- Information scaled to fit most screens.
- All features now available on smartphones.
- The ability to pin SchoolZone to the home screen of your device. The steps involved will vary depending on the device and browser you're using. Check out instructions online or talk to your school for help.

#### **Finding information faster and easier**

- Information organized more intuitively using drop-down menus.
- A clean, modern design for easier navigation.

#### **Getting more specific notifications about what's new**

- Notification emails include details about the updated section and title of the post.
- A display of how many updates have been added since you last signed in.

#### **Accessing SchoolZone's classic key**  *f* features, including:

- School News
- Homework
- Attendance records
- Progress reports
- Fee payments
- Pre-enrolment
- Yellow bus tracking with *Where's My Bus?*
- Locker selection

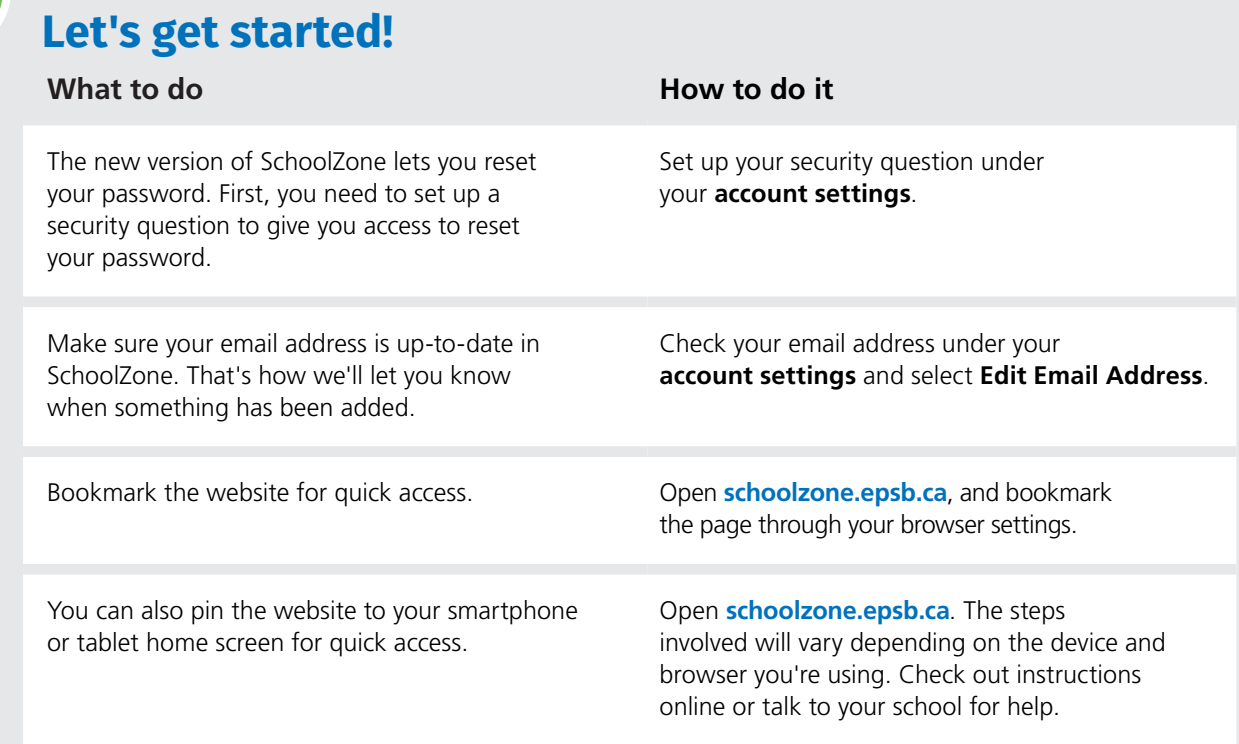

#### **Which website browser should you use?**

For the best SchoolZone experience, make sure you're using the most up-to-date version of your preferred browser. If you're using Google tools like Gmail and Google Drive, we recommend using Chrome.

#### **Contact your child's school if you need help signing in to SchoolZone.**

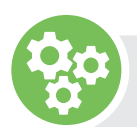

### **Merge accounts**

If you have more than one child attending different District schools, you can merge their accounts under your parent account. This lets you sign in once to view information for all your children. Access your account settings and select **Merge My Accounts**.

## **Notifications**

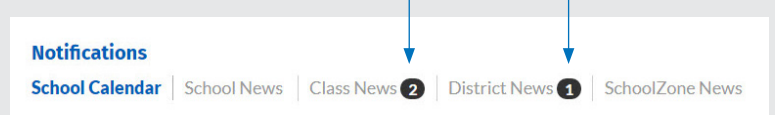

In the new version, the numbers that appear in the menu bar tell you how many new posts have been added since you last signed in.

The numbers will refresh the next time you access SchoolZone.

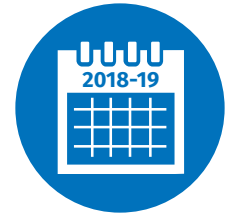

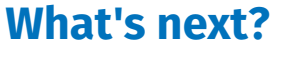

**July–August 2018** Enjoy your summer!

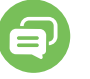

#### **Mid-August 2018**

We'll tell you via email when you can start using the new version.